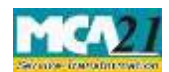

(Application to the Authority for claiming unpaid amounts and shares out of Investor Education and Protection Fund)

# **Table of Contents**

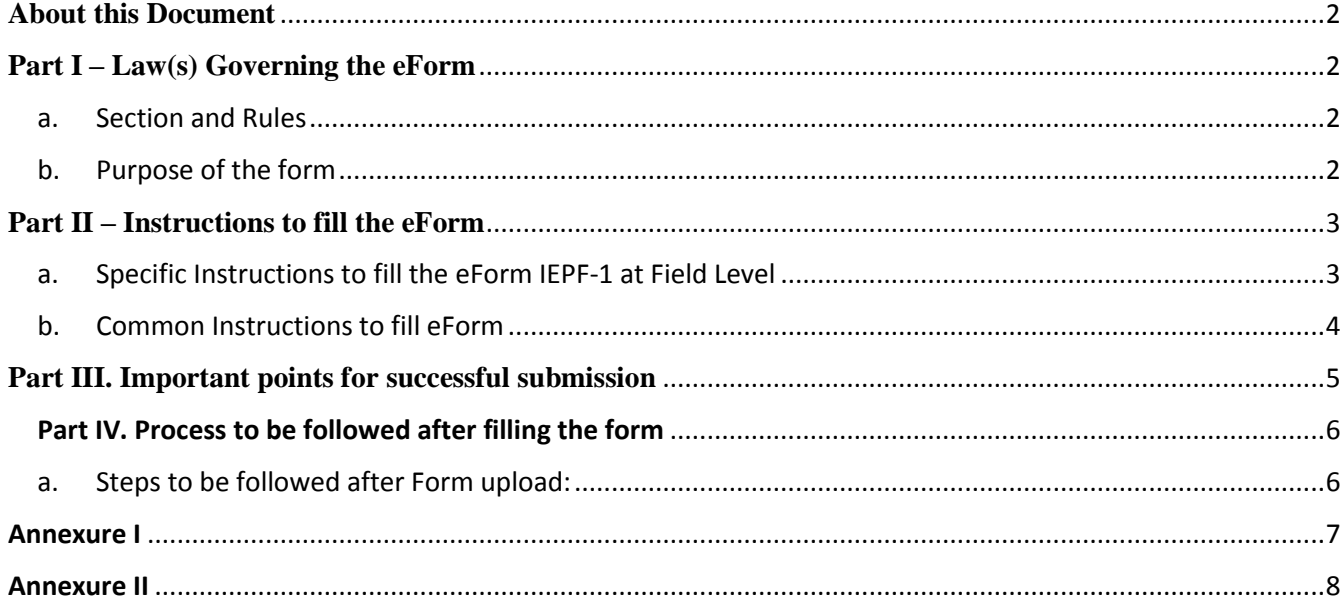

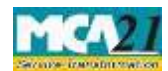

(Application to the Authority for claiming unpaid amounts and shares out of Investor Education and Protection Fund)

#### <span id="page-1-0"></span>**About this Document**

The Instruction Kit has been prepared to help you file eForms with ease. This documents provides references to law(s) governing the eForms, instructions to fill the eForm at field level and common instructions to fill all eForms. The document also includes important points to be noted for successful submission.

User is advised to refer instruction kit specifically prepared for each eForm.

**User is advised to file one form for one financial year for one Company. User can enter more than one claims in single form (Number of claims to be entered in field 4). In case of multiple filing the forms are liable to be rejected.**

### <span id="page-1-1"></span>**Part I – Law(s) Governing the eForm**

#### <span id="page-1-2"></span>Section and Rules

eForm IEPF-5 is required to be filed pursuant to sub-section (3) of section 125 of the Companies Act, 2013 and rule 7(1) of the Investor Education and Protection Fund Authority (Accounting, Audit, Transfer and Refund) Rules, 2016

#### **Rule 7(1):**

Any person, whose shares, unclaimed dividend, matured deposits, matured debentures, application money due for refund, or interest thereon, sale proceeds of fractional shares, redemption proceeds of preference shares, etc. has been transferred to the Fund, may claim the shares under provision to subsection (6) of section 124 or apply for refund, under clause (a) of sub-section (3) of section 125 or under proviso to sub-section (3) of section, the case may be, to the Authority by making an application in Form IEPF 5 online available on website [www.iepf.gov.in](http://www.iepf.gov.in/) along with fee, as decided by the Authority from time to time in consultation with the Central Government, under his own signature.

#### <span id="page-1-3"></span>Purpose of the form

The person in respect of whom any amount is transferred to the IEPF, can make an application by filing Form IEPF-5 with the IEPF authority set up by MCA that shall further process the application. IEPF authority may seek necessary clarifications from the concerned company/bank.

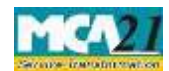

(Application to the Authority for claiming unpaid amounts and shares out of Investor Education and Protection Fund)

#### Reference

New form implemented as per Investor Education and Protection Fund Authority (Accounting, Audit, Transfer and Refund) Rules, 2016]

## <span id="page-2-0"></span>**Part II – Instructions to fill the eForm**

#### <span id="page-2-1"></span>Specific Instructions to fill the eForm IEPF-1 at Field Level

Instructions to fill the eForm are tabulated below at field level. Only important fields that require detailed instructions to be filled in eForm are explained. Self-explanatory fields are not discussed.

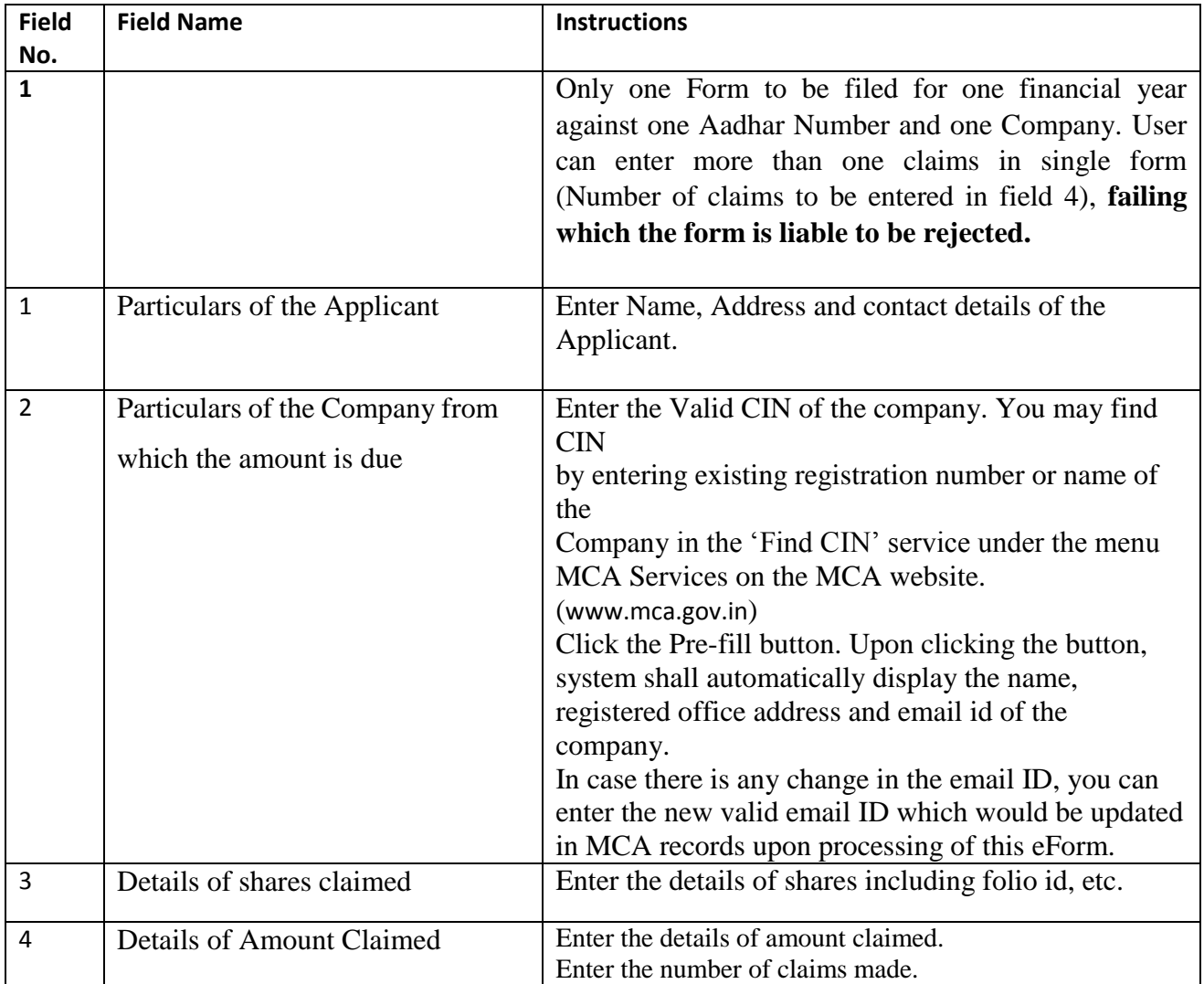

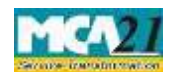

(Application to the Authority for claiming unpaid amounts and shares out of Investor Education and Protection Fund)

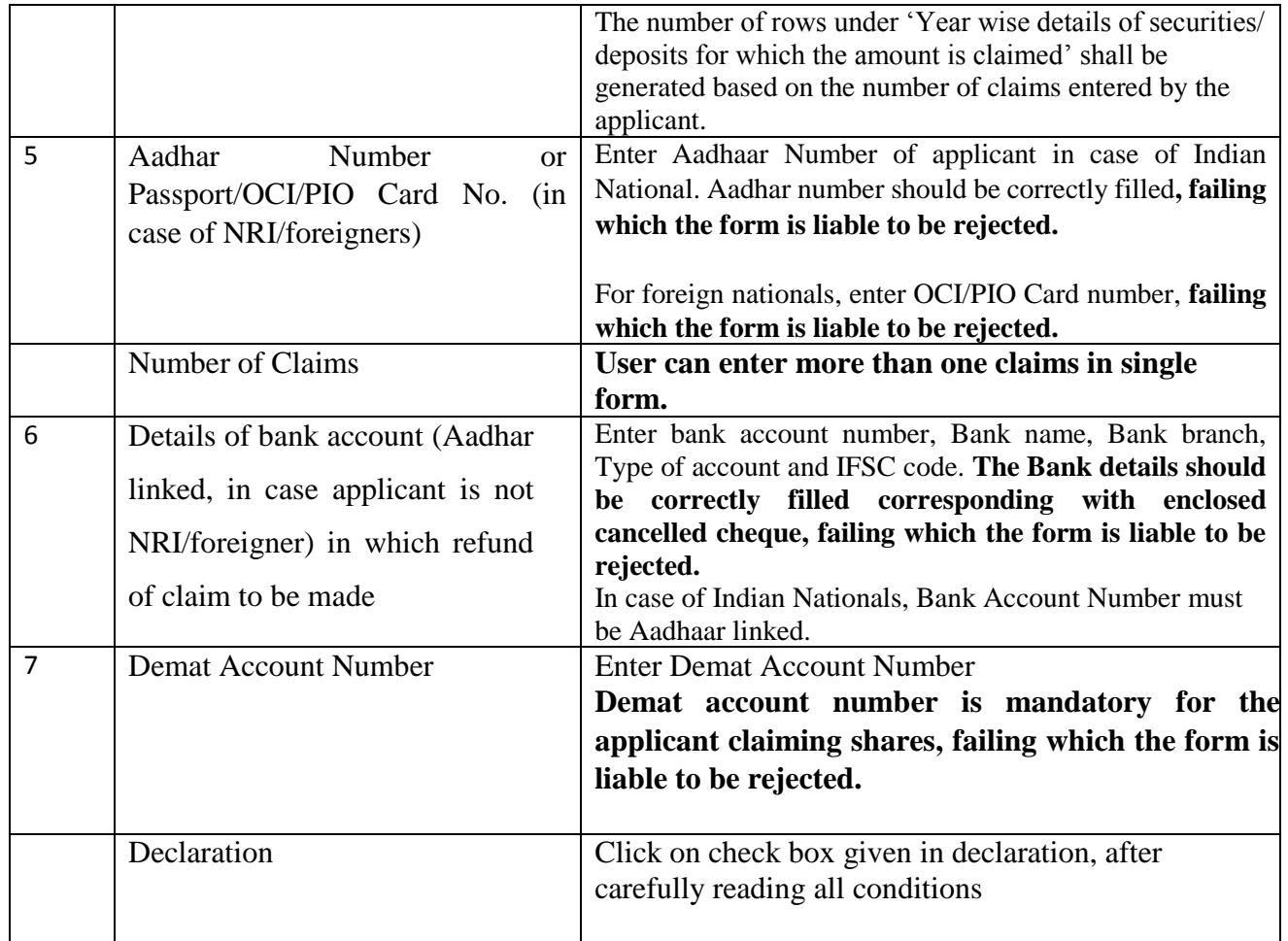

#### <span id="page-3-0"></span>Common Instructions to fill eForm

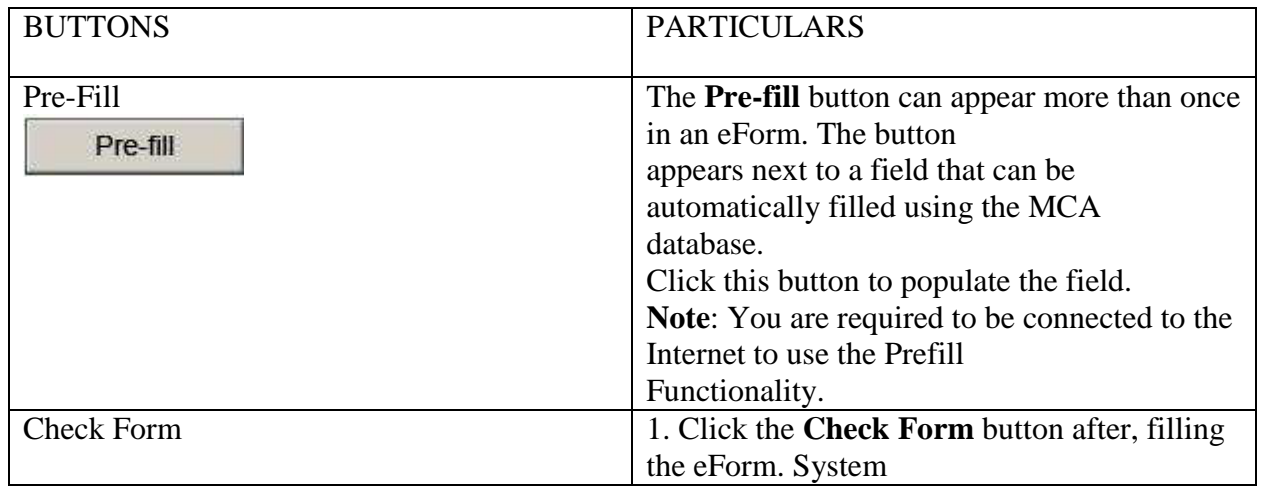

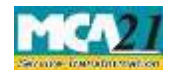

(Application to the Authority for claiming unpaid amounts and shares out of Investor Education and Protection Fund)

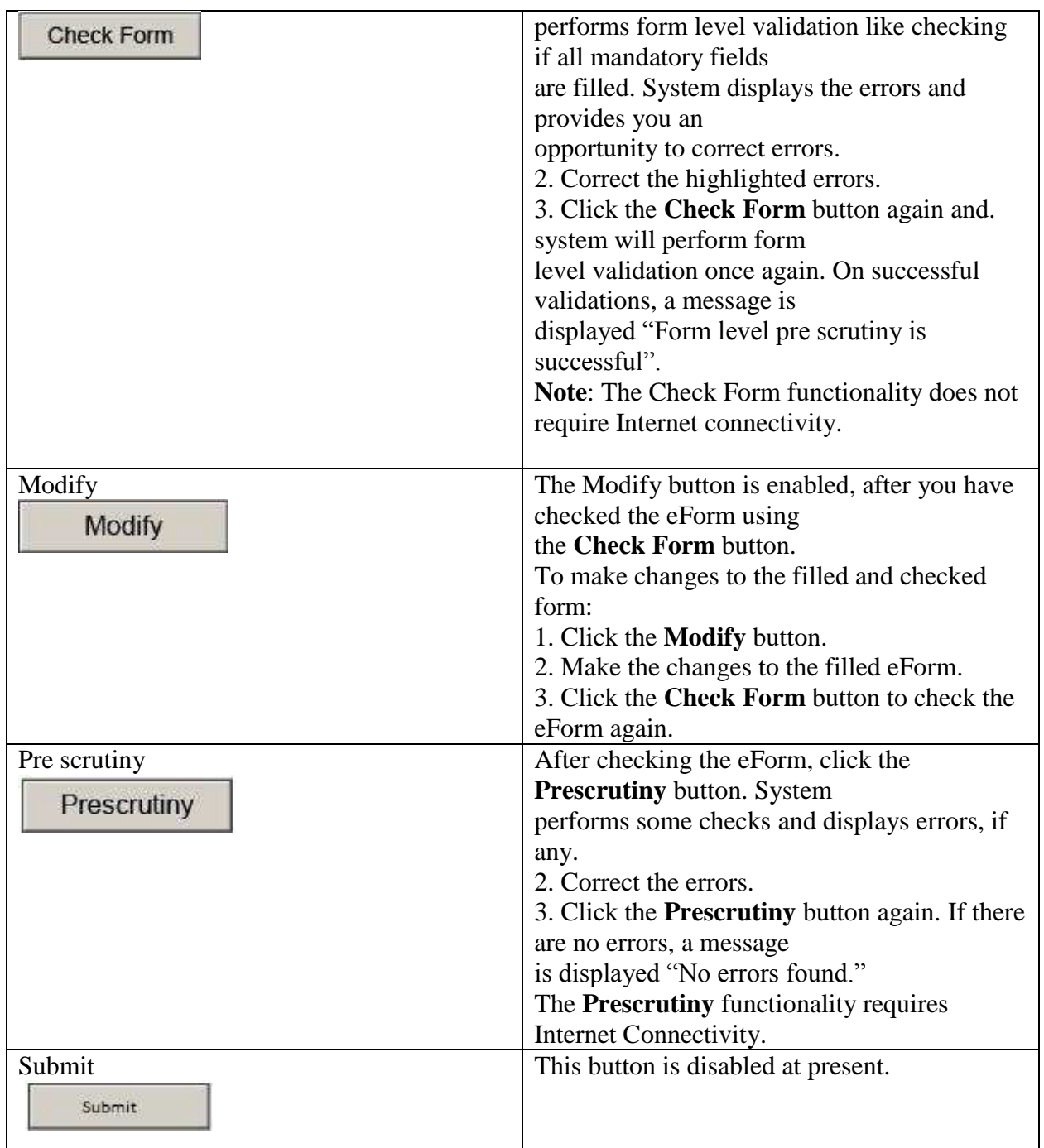

# <span id="page-4-0"></span>**Part III- Important points for successful submission**

After pre scrutiny is done the user is required to upload the form using steps as given below:

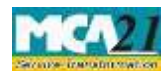

(Application to the Authority for claiming unpaid amounts and shares out of Investor Education and Protection Fund)

- 1. Go to IEPF Website [\(www.iepf.gov.in\)](http://www.iepf.gov.in/) and use the option form upload. You will be redirected to MCA21 for form Upload.
- 2. Login using your ID and Password (if existing or else register yourself by clicking on register and entering the required details).
- 3. After login, click on normal upload.
- 4. Click on Browse and attach the form. Click on Submit.
- 5. SRN will be generated and you will ask for payment option (Pay Now or Pay later).
- 6. Though Fee will be zero, but click on Pay now option only to generate the acknowledgement.
- 7. After clicking on Pay Now, you have to click on Finish when zero fee page will be shown. Acknowledgement will be generated.

# <span id="page-5-0"></span>**Part IV-Process to be followed after filling the form**

#### <span id="page-5-1"></span>Steps to be followed after Form upload:

User has to send the attachments prescribed below to Nodal Officer (IEPF) of the company at its registered office in an envelope marked "claim for refund from IEPF Authority" for initiating the verification for claim

- 1. Print out of duly filled claim form with claimant signature.
- 2. Copy of acknowledgement
- 3. Indemnity Bond (original) with claimant signature (As per format given in Annexure II) to be executed :
	- a. On a non-judicial Stamp Paper of the value as prescribed under the Stamp Act **(according to state)** if the amount of the claim is Rs.10, 000 or more. **Please ensure to enter date, place and Signature of claimant and witness.**
	- b. On a plain paper if the amount claimed does not exceed Rs.10,000.
	- c. In case of refund of shares, on a non-judicial Stamp Paper of the value as prescribed under the Stamp Act.
	- d. Advance Stamped receipt (original) with signature of claimant and two witnesses. (Format is given at Annexure I)
	- e. In case of refund of matured deposit or debenture, original certificate thereto
	- f. Copy of Aadhaar Card (For Indian Nationals)
	- g. Proof of entitlement (certificate of share/Interest warrant Application No. etc.)
	- h. Cancelled Cheque leaf
	- i. Copy of Passport, OCI and PIO card in case of foreigners and NRI
	- j. Other optional document,(if any)

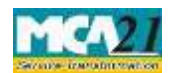

(Application to the Authority for claiming unpaid amounts and shares out of Investor Education and Protection Fund)

# <span id="page-6-0"></span>Annexure I

## **Advance Receipt**

Received from the Investor Education and Protection Fund Authority the sum of Rs…………… being the amount payable to me from the Investor Education and Protection Fund as …………. (Dividend on Equity / Preference shares / matured deposits / matured debentures / application money due for refund / interest accrued on……………………./Dividend credited to IEPF under Companies Act, 1956 or Companies Act, 2013/ Dividend credited to General Revenue Account under Companies Act, 1956 / others, specify………….) which was originally due from M/s……….

Signature of claimant with date

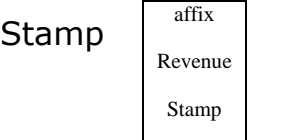

Signature of witness:

1. Signature with date

Name Address

2. Signature with date

Name Address

**(\* Please ensure to affix Revenue Stamp with crossed Signature to avoid delay in processing of the claim)**

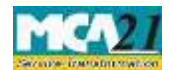

(Application to the Authority for claiming unpaid amounts and shares out of Investor Education and Protection Fund)

# <span id="page-7-0"></span>Annexure II

### **Indemnity bond**

To The Investor Education and Protection Fund Authority …………………………

In consideration of the payment of Rs. …………. being the amount due to me as …………………… (Dividend on Equity / Preference shares / matured deposits / matured debentures / application money due for refund /interest accrued on……………………./Dividend credited to IEPF under Companies Act, 1956or Companies Act, 2013/ Dividend credited to General Revenue Account under Companies Act, 1956 / others, specify………….) for the Financial Year……….. from M/s ……………… out of the Investor Education and Protection Fund by the Authority, I …………………..son /daughter /wife of ……………………. do hereby agree and undertake to indemnify the Investor Education and Protection Fund Authority to the extent of any claim not exceeding the amount hereinbefore mentioned which may be preferred against the Investor Education and Protection Fund Authority, and which it has to lawfully discharge.

**Signature** 

Date: Place: Witnesses:

1.Signature with date

Name

Address

2.Signature with date

Name

Address

**(\* For ensuring timely processing of the claim, please ensure to make all the entries).**